#### **Aeries Parent/Student Portal Password Reset**

**Rocklin Unified School District** English  $\blacktriangleright$ Email **NEXT** Forgot Password?

Enter your email address and select **Next**.

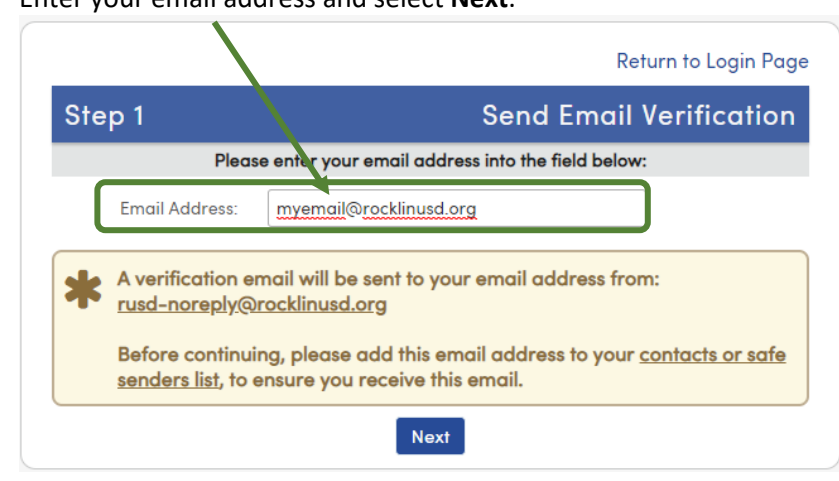

## Check your email for a message from **[rusd-noreply@rocklinlusd.org](mailto:rusd-noreply@rocklinlusd.org)**. Select the **Click Here** link.

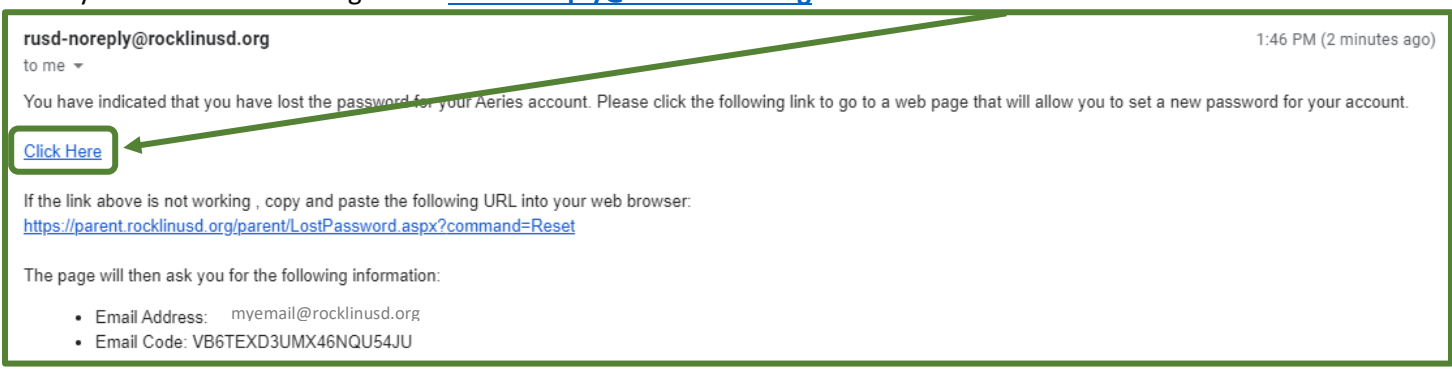

## On the Aeries Parent/Student Portal login screen, select **Forgot Password?**

#### Select **Next.**

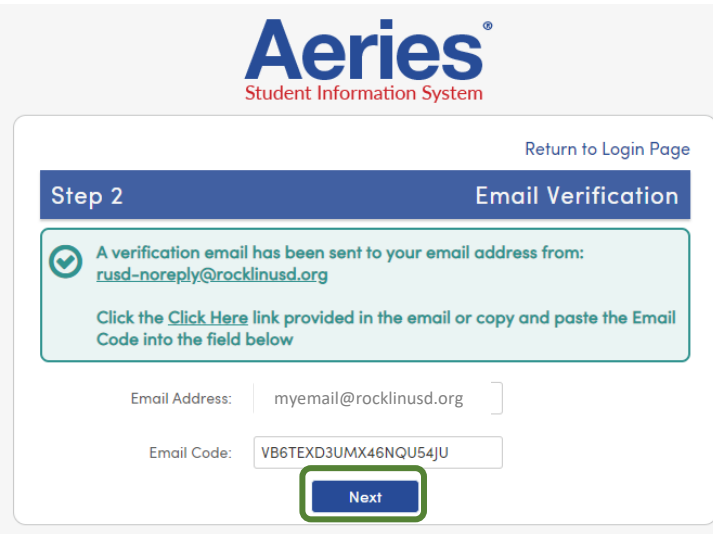

# Create your new password and select **Next.**

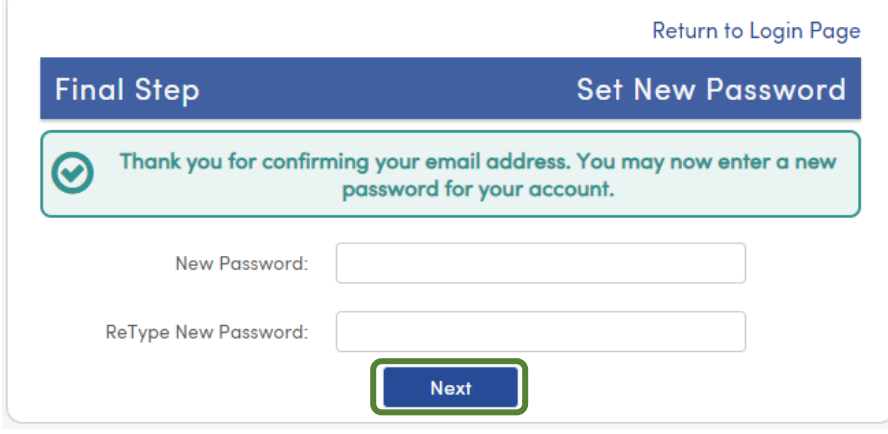

You will receive this message.

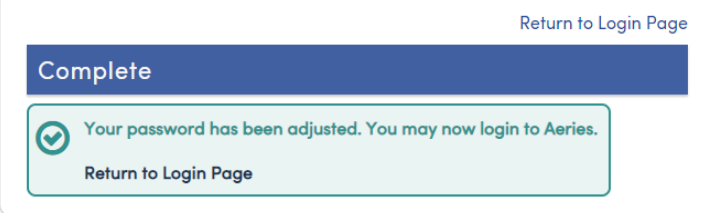